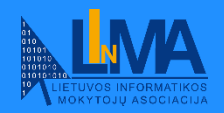

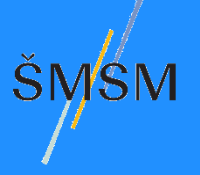

# **Kriptografija** III (11) gimnazijos klasė

### Rekomenduojamas turinys ir užduotys

**Tatjana Balvočienė** Informatikos mokytoja ekspertė Šilutės Vydūno gimnazija

**Antanas Balvočius** Kompetencijų aprašo, Bendrųjų programų (BP) įvado ir Informatikos BP bei rekomendacijų bendraautorius

2023 m. rugsėjis

## **Kriptografija. III (11) gimnazijos klasė** Informatikos bendroji programa

30.3.4. Kriptografinės sistemos, viešasis ir privatusis raktas. Prisimenamos kriptografinės sistemos, simetrinis ir asimetrinis šifravimas. Apibrėžiamos viešojo ir privačiojo rakto, sertifikato sąvokos. Išbandomi kriptografinių sistemų pavyzdžiai (pavyzdžiui, OpenPGP). Diskutuojama apie sertifikato patikimumo požymius.

Informatikos bendroji programa (2022). *Teisės aktų registras:* <https://e-tar.lt/rs/aesupplement/1a764050239511edb4cae1b158f98ea5/PibGuMnJPz/b52ac6c04f0e11ee81b8b446907f594f/> (2023-09-20)

# **Kriptografinių sistemų apibūdinimas**

- ❑ **Kriptografija** iš graikų kalbos *kripto (paslėptas)* ir *grafos (rašymas)*.
- ❑ Kriptografija reiškia paslėptą rašymą, kurio **tikslas** aiškus taip norima **apsaugoti informaciją** ir neleisti trečiosioms šalims prie jos prieiti.
- ❑ **Kriptografinės sistemos**  tai matematikos ir informatikos disciplinos, kurioje nagrinėjami duomenų užšifravimo ir šifro atkūrimo (iššifravimo) metodai.
- ❑ **Jų tikslas – užtikrinti informacijos saugumą nuo nepageidaujamų asmenų** (nuo asmenų, kurie neturi teisės matyti ar modifikuoti šiuos duomenis).

## **Kriptografinių sistemų pagrindiniai komponentai**

- ❑ **Raktas**  informacija, metodas, sistema, būdas, kurie leidžia užšifruoti arba iššifruoti žinutę.
- ❑ **Šifravimo algoritmas** algoritmas, kuris naudojamas norint paversti pradinę žinutę į užšifruotą formą naudojant raktą.
- ❑ **Iššifravimo (dešifravimo) algoritmas**  algoritmas, kuris naudojamas norint atkurti pradinę žinutę iš užšifruotos formos naudojant raktą.

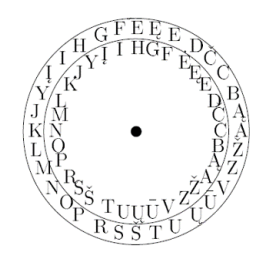

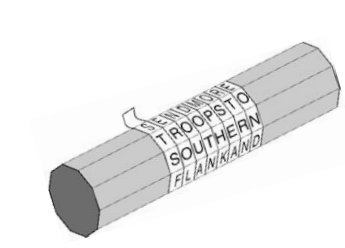

тсčт

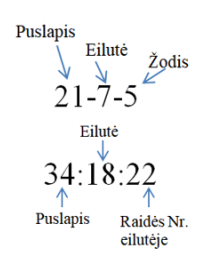

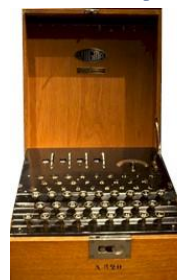

## **Pagrindinės šiuolaikinių kriptografinių sistemų kategorijos**

- ❑ **Simetrinė kriptografija**  tai kriptografijos tipas, kai **tie patys šifravimo raktai**  naudojami tiek užšifravimui, tiek iššifravimui. Taip šifruojant, pranešimo siuntėjas ir gavėjas turi turėti tą patį raktą, kad užšifruotas pranešimas būtų perskaitytas.
- ❑ **Asimetrinėje kriptografijoje**  pranešimo užšifravimui ir iššifravimui šiame **naudojami skirtingi raktai**. Paprastai yra *viešasis raktas*, kuris yra prieinamas visiems ir naudojamas užšifravimui, bei *privatūs raktai*, kurie naudojami tik iššifravimui ir yra laikomi paslaptyje.
- ❑ **Hibridinė kriptografija** kombinuoja simetrinės ir asimetrinės kriptografijos privalumus. Paprastai naudojama asimetrinė kriptografija saugiam simetrinio rakto perdavimui, o po to su šiuo simetriniu raktu šifruojami duomenys.

# **Kurį pasirinkti?**

- ❑ **Simetrinis šifravimas** yra greitas ir paprastas, bet kyla problemų, kai reikia saugiai pasidalyti ir saugoti raktus.
- ❑ **Asimetrinis šifravimas** šias problemas sprendžia, bet yra lėtesnis ir reikalauja daugiau kompiuterio resursų.

\*\*\*\*\*\*\*\*\*\*\*\*\*\*

**Kriptografinės sistemos naudojamos** daugelyje modernių technologijų, tokių kaip elektroninis paštas, interneto svetainės, elektroninių mokėjimų sistemos, virtualūs privatūs tinklai (VPT), kriptovaliutos, karyba ir kt.

# **Simetrinė kriptografija gali būti skirstoma**

- ❑ **Šifravimas nenaudojant kompiuterių**  dažniausiai yra istoriniai šifravimo metodai, kurie buvo naudojami prieš kompiuterių erą, pavyzdžiui, *Cezario šifras*, *Skytale*, *Knyginis šifras*, *Perstatų šifras* ir kt.
- ❑ **Šifravimas naudojant kompiuterius**, pavyzdžiui, *Advanced Encryption Standard* (*AES – Išplėstinis šifravimo standartas*), kuris yra vienas iš populiariausių ir plačiausiai naudojamų simetrinio šifravimo algoritmų.

## **Simetrinis šifravimas (kriptografija)**

### **Problema**

Kuo daugiau žmonių turės jūsų suteiktą raktą, tuo didesnė bus saugos rizika.

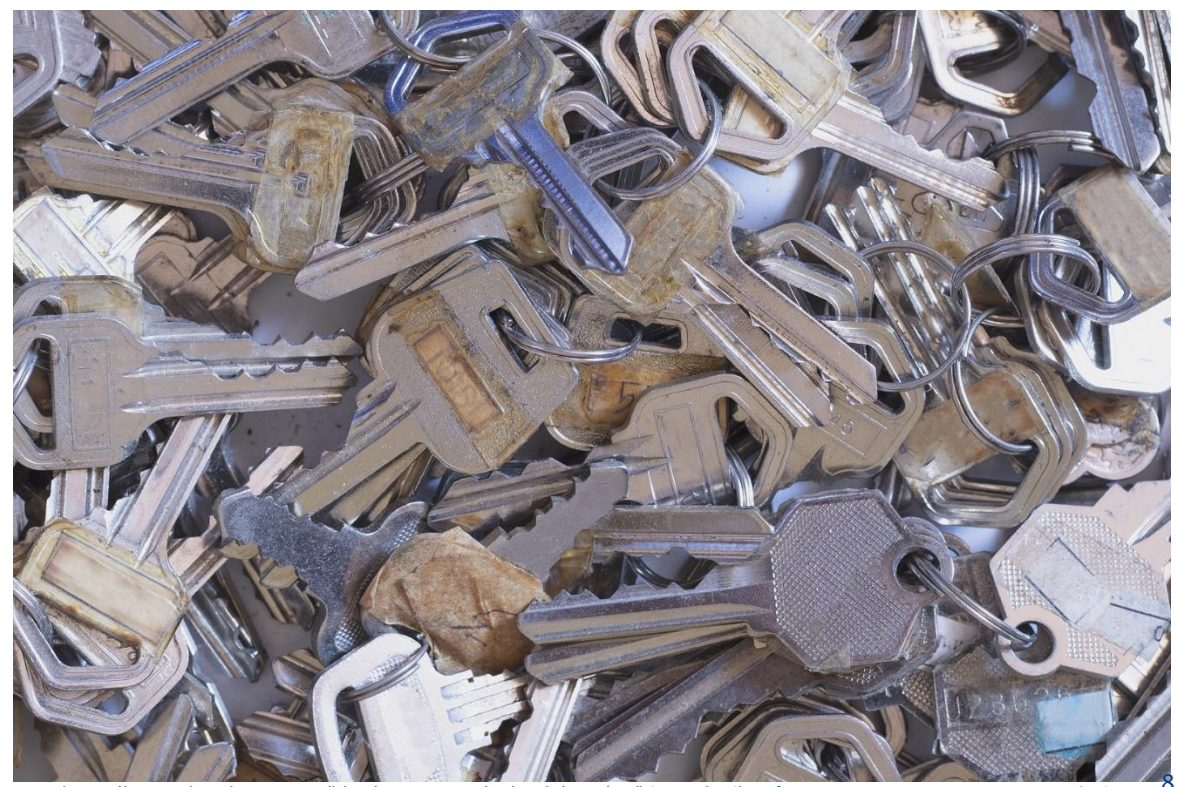

<https://www.thesslstore.com/blog/wp-content/uploads/2021/06/bigstock-Pile-Of-Keys-Many-Keys-Patter-395295584.jpg> 8

**Simetrinio šifravimo naudojant kompiuterius schema**

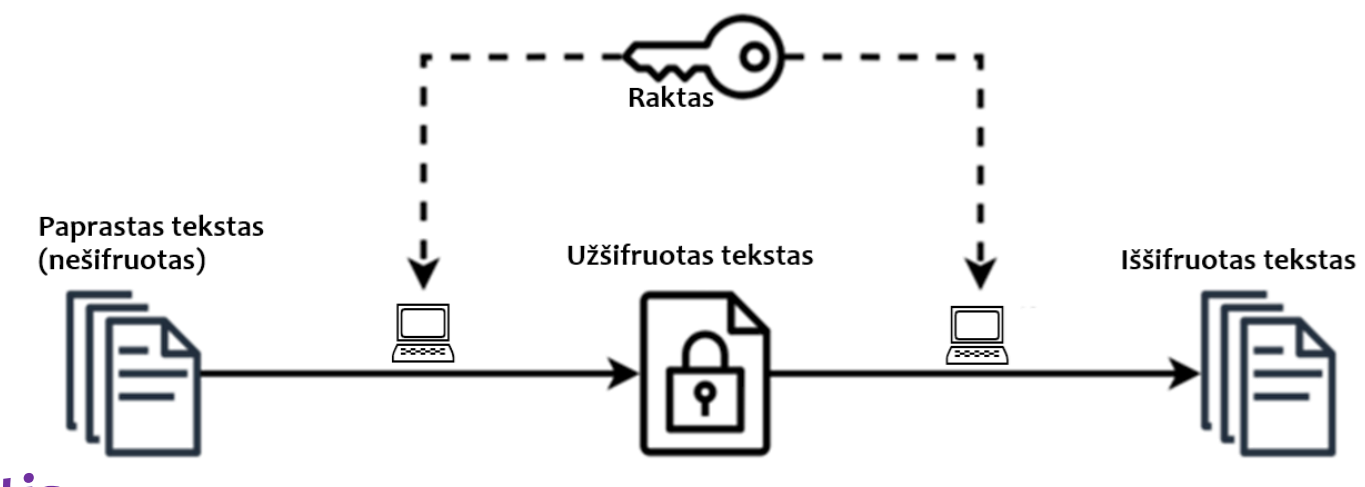

### **Užduotis**

Simetrinio šifravimo atveju sauga ypatingai priklauso nuo šifravimo rakto (metodo), šio rakto saugojimo ir jo saugaus perdavimo komunikacijos dalyviui. Pakomentuokite simetrinio šifravimo galimas saugos spragas ir veiksmus, didinančius šifravimo saugą.

Simetrinė kriptografija turi įvairių taikymų sričių, kuriose ji gali būti vertinama dėl savo greitaveikos ir efektyvumo.

# **Simetrinė kriptografija – taikymas (1)**

### **Duomenų saugojimas**

- ❑ Šifruoti standieji diskai (naudojama siekiant apsaugoti duomenis diskuose nuo neautorizuotos prieigos).
- ❑ Duomenų saugojimo debesijos paslaugos (kai kurie tiekėjai leidžia klientams šifruoti savo failus prieš juos įkeliant į debesį.

### **Komunikacija:**

- ❑ Šifruotos žinutės ir pokalbiai (kai kurios žinučių siuntimo programėlės naudoja simetrinę kriptografiją šifruoti pokalbiams ir nuotraukoms).
- ❑ Saugus VoIP (Voice over IP) (simetrinė kriptografija gali būti naudojama balso ir vaizdo pokalbiams šifruoti).

# **Simetrinė kriptografija – taikymas (2)**

## **Tinklų saugumas**

- ❑ Wi-Fi saugumas (WPA ir WPA2 bevielio tinklo saugumo protokolai naudoja simetrinę kriptografiją (pavyzdžiui, AES) saugumui užtikrinti).
- ❑ VPN (*VPT – virtualūs privatūs tinklai*) paslaugos (simetrinė kriptografija yra naudojama greitai ir saugiai perduoti duomenis).

### **Finansų sektorius**

- ❑ Elektroniniai mokėjimai (simetrinė kriptografija yra naudojama piniginių transakcijų duomenims saugoti).
- ❑ ATM transakcijos (kai kurios bankomato operacijos gali naudoti simetrinę kriptografiją saugoti piniginei informacijai).

# **Simetrinė kriptografija – taikymas (3)**

### **Pramoninės ir kontrolinės sistemos**

❑ SCADA ir ICS (naudojama simetrinę kriptografiją saugoti komunikacijai tarp valdymo centų ir nuotolinių įrenginių).

## **Elektroninė prekyba**

❑ Saugus duomenų perdavimas (simetrinė kriptografija gali būti naudojama užtikrinti konfidencialumą perduodant klientų informaciją ir mokėjimo duomenis).

## **Šifruotas IPTV ir kiti šifruoti transliacijos protokolai**

❑ Naudojama apsaugoti nuo neautorizuotos prieigos prie turinio.

# **Simetrinė kriptografija – taikymas (4)**

## **Automobilių pramonė**

❑ Saugus nuotolinis valdymas (simetrinė kriptografija gali būti naudojama saugiai komunikacijai tarp nuotolinio rakto ir automobilio užtikrinti).

## **Medicinos įrenginiai**

❑ Paciento duomenų apsauga (simetrinė kriptografija gali būti naudojama saugoti jautrius paciento duomenis medicinos įrenginiuose).

## **Ir kitos taikymo sritys.**

Panagrinėkime pavyzdžius, kaip gali būti panaudota programavimo kalba *Python* kuriant kompiuterio programas, naudojančias simetrinio *Advanced Encryption Standard (AES)* šifravimo biblioteką tekstui užšifruoti ir iššifruoti.

# **Pasiruošimas (1)**

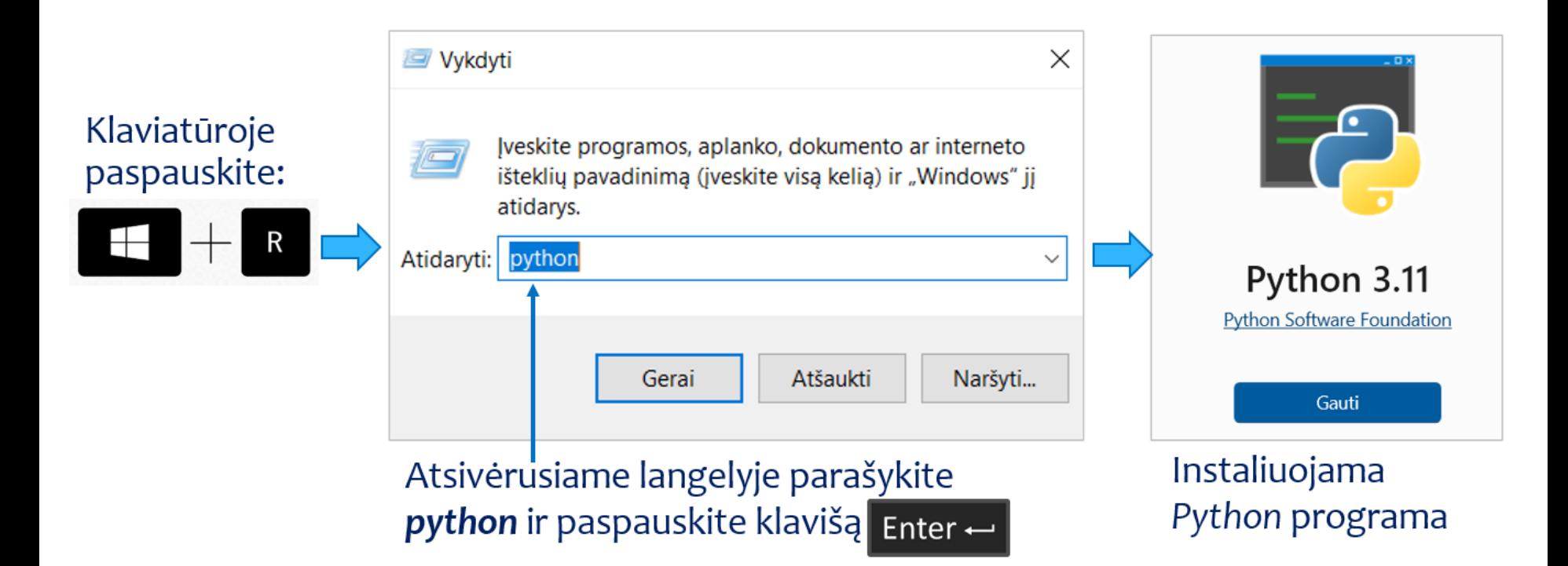

# **Pasiruošimas (2)**

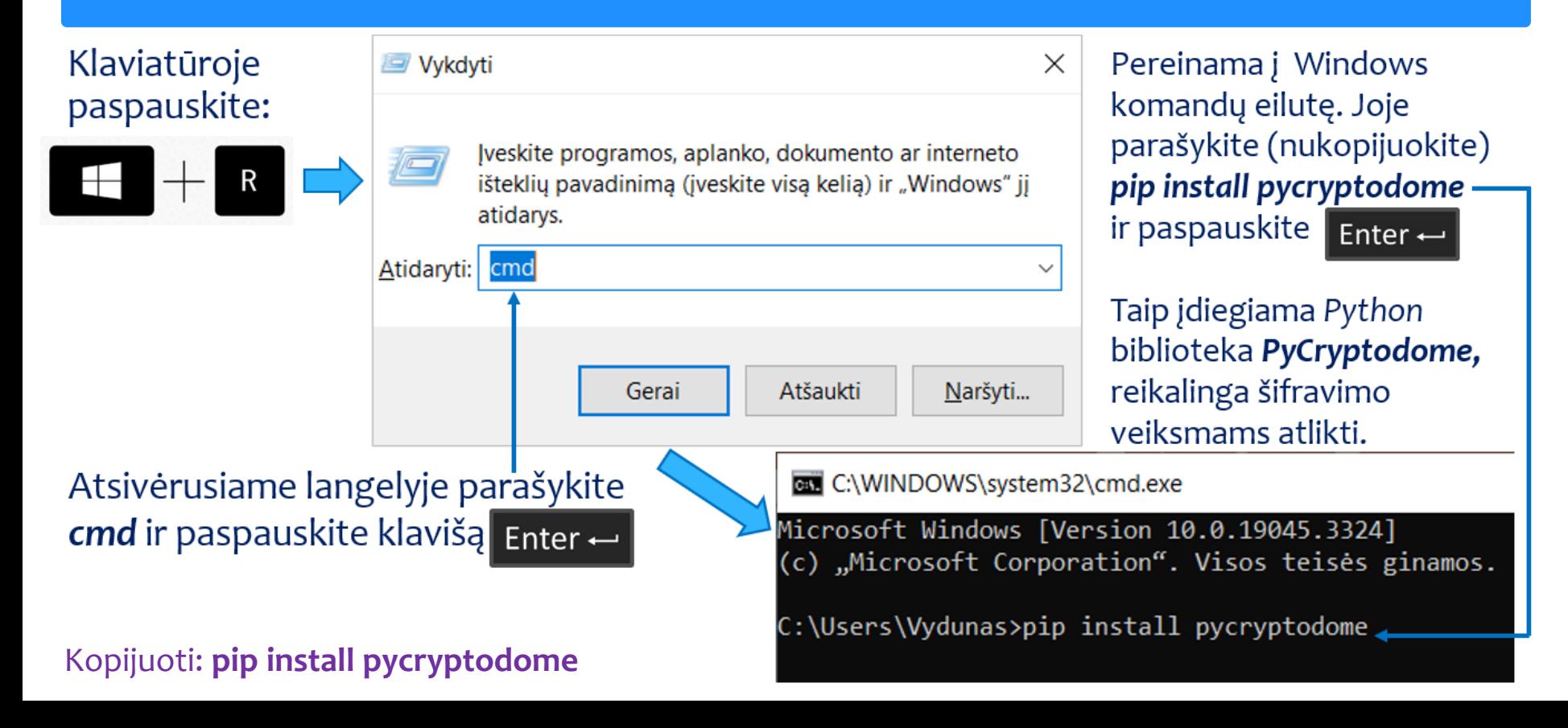

Išbandykite simetrinio **užšifravimo** įrankį (1)

❑ Nusikopijuokite čia pateiktą programos kodą į, Užrašinę" ir įrašykite vardu **SIFR\_AESR.PY** į **C:** disko aplanką **py**.

❑ Įvykdykite programą, komandų eilutėje nurodydami\* **python c:\py\SIFR\_AESR.PY** >python c:\py\SIFR\_AESR.PY

❑ Panagrinėkite programos darbo rezultatą – informaciją, pateiktą įvykdžius programą (žr. kitą skaidrę).

**\*Pastaba.** Jei įrašysite programą kitų vardu ir (arba) kitame aplanke, komandų eilutėje rašykite savo informaciją – nurodykite savo aplanką ir savo failo vardą.  $\frac{1}{\text{main}}$  18 main()

# PROGRAMOS SIFR\_AESR.PY KODAS from Crypto.Cipher import AES

#### def main():

 # Naudokime pastovų 32 baitų ilgio raktą key = b"ThisIsASecretKey\_32bytesLongAbCd"

 # Inicijuoti AES šifro objektą su EAX režimu cipher = AES.new(key, AES.MODE\_EAX)

#### # Teksto užšifravimas

 plaintext = b"Slapta: Kompiuteris yra tavo ir mano geriausias draugas :-)."  $ciphertext, tag = cipher.$ encrypt\_and\_digest(plaintext)

 # Atspausdiname raktą, užšifruotą tekstą, tag ir nonce reikšmes print(f"Raktas: {key.decode('utf-8')}") print(f"Užšifruotas tekstas: {ciphertext.hex()}") print(f"Tag: {tag.hex()}") print(f"Nonce: {cipher.nonce.hex()}") # Atspausdiname nonce reikšmę

 # Teksto iššifravimas cipher\_dec = AES.new(key, AES.MODE\_EAX, nonce=cipher.nonce) decrypted = cipher\_dec.decrypt(ciphertext)

 # Patikriname, ar iššifruotas tekstas sutampa su pradiniais duomenimis try:

```
cipher_dec.verify(tag)
```
print(f"Pradinis: {decrypted.decode('utf-8')}")

```
 except ValueError:
```
print("Iššifruotasis tekstas yra neteisingas!")

```
if name = ' main ':
  main()
```
## Išbandykite simetrinio **užšifravimo** įrankį (2)

#### ❑ Įvykdytos programos **SIFR\_AESR.PY** darbo rezultatas:

Raktas: ThisIsASecretKey 32bytesLongAbCd Užšifruotas tekstas: e7883d8abd0243e2636be5c52899b1d3c749ba080807a22c959394750e24d72d35547cd15e570627517c700e1148f590208f79f7fafee7fbe7076073 Tag: 733d3cfd1421fdc76095bc8f65175d73 Nonce: b05e6383dee9e5e6406f112795d7276c Pradinis: Slapta: Kompiuteris yra tavo ir mano geriausias draugas :-).

#### ❑ Rezultato teksto dalys: *Raktas*, *Užšifruotas tekstas*, *Tag*, *Nonce*, *Pradinis*.

#### ❑ Apie *Nonce* ir *Tag*:

- *Nonce* garantuoja, kad tam pačiam pranešimui, net ir naudojant tą patį raktą, bus sugeneruotas skirtingas šifro tekstas kiekvieno šifravimo metu.
- *Tag* yra simbolių seka, kuri garantuoja pranešimo autentiškumą ir integralumą. Ji leidžia gavėjui patikrinti ir įsitikinti, ar šifruotasis pranešimas arba duomenys nebuvo pažeisti ar pakeisti.
- **Išvada:** *Nonce* užtikrina, kad kiekvienas šifro tekstas yra unikalus, o *Tag* patvirtina, kad šifruotasis pranešimas yra autentiškas ir nepažeistas.

Išbandykite simetrinio **užšifravimo** įrankį (3)

❑ Užšifruokite kitą tekstą – įrašykite norimą užšifruoti tekstą\* atitinkamoje pateiktos programos vietoje ir įvykdykite programą.

❑ Įvykdytos programos su kitu užšifruojamu tekstu darbo rezultatas:

Raktas: ThisIsASecretKey 32bytesLongAbCd Užšifruotas tekstas: dbb6fd975fafc6282d8a27dd9841cc26bf67929926e7648f 0b50fdc88bff2641ab5e68b7c447f310d527b6ff2df1f5c4498c4be4ede13 Tag: 265df1dfa03b68cd368605e2660c763d Nonce: 78db0191dcadb80bb318579ad3a535d3 Pradinis: Kas nedirba, mielas vaike, tam ir duonos duot nereikia.

**\*Pastaba.** Šioje užšifravimo kompiuterio programoje naudokite tik ASCII kodo raides (raides be diakritinių ženklų).

# PROGRAMOS SIFR\_AESR.PY KODAS from Crypto.Cipher import AES

#### def main():

 # Naudokime pastovų 32 baitų ilgio raktą key = b"ThisIsASecretKey\_32bytesLongAbCd"

 # Inicijuoti AES šifro objektą su EAX režimu cipher = AES.new(key, AES.MODE\_EAX)

#### # Teksto užšifravimas

 plaintext = b"Kas nedirba, mielas vaike, tam ir duonos duot nereikia."  $ciphertext$ , tag = cipher.encrypt\_and\_digest(plaintext)

 # Atspausdiname raktą, užšifruotą tekstą, tag ir nonce reikšmes print(f"Raktas: {key.decode('utf-8')}") print(f"Užšifruotas tekstas: {ciphertext.hex()}") print(f"Tag: {tag.hex()}") print(f"Nonce: {cipher.nonce.hex()}") # Atspausdiname nonce reikšmę

<...>

Čia pateiktas programos teksto fragmentas

Nukopijuokite programos darbo rezultato informaciją į, pavyzdžiui, programą "Užrašinė"ir įrašykite failą– šią informaciją panaudosite iššifruodami užšifruotą pranešimą (žr. kitą skaidrę).

Išbandykite simetrinio **iššifravimo** įrankį (1)

- ❑ Nusikopijuokite čia pateiktą programos kodą į užrašinę.
- ❑ Į programos teksto atitinkamas vietas įkelkite anksčiau išsaugotą užšifravimo informaciją\*:
	- $R$ aktas  $\rightarrow$  **key**
	- Užšifruotas tekstas → **ciphertext** hex
	- Tag → tag\_hex
	- Nonce  $\rightarrow$  **nonce** hex

#### ❑ Įrašykite programą vardu **SIFR\_AESS.PY**  į **C:** disko aplanką **py**.

**\***Pavyzdyje panaudota informacija, gauta užšifravus tekstą *Kas nedirba, mielas vaike, tam ir duonos duot nereikia.*

# PROGRAMOS SIFR\_AESS.PY KODAS from Crypto.Cipher import AES from binascii import unhexlify

def decrypt aes eax(ciphertext hex, key, tag hex, nonce hex): # Konvertuojame šiuos duomenis iš šešioliktainės į baitų sekas  $ciphertext = unhexlify(ciphertext$  hex)  $tag$  = unhexlify $(tag$  hex)  $nonce = unhexlify(nonce hex)$ 

 # Sukuriamas šifravimo objektas su pateiktu raktu ir nonce cipher = AES.new(key, AES.MODE\_EAX, nonce=nonce)

 # Bandoma iššifruoti tekstą ir patikrinti MAC su pateiktu tag'u try:

decrypted  $data = cipher.decript$  and verify(ciphertext, tag) return decrypted\_data.decode('utf-8')

except ValueError:

return "Užšifruotas tekstas buvo pažeistas. Iššifravimas nutrauktas."

def main():

# Pateikti duomenys

key = b"ThisIsASecretKey\_32bytesLongAbCd"

ciphertext  $hex =$ 

"dbb6fd975fafc6282d8a27dd9841cc26bf67929926e7648fa0b50fdc88bff26

41ab5e68b7c447f310d527b6ff2df1f5c4498c4be4ede13"

tag\_hex = "265df1dfa03b68cd368605e2660c763d"

nonce\_hex = "78db0191dcadb80bb318579ad3a535d3"

decrypted message = decrypt aes eax(ciphertext hex, key, tag hex, nonce hex)

print(f"Iššifruotas tekstas: {decrypted\_message}")

```
if name = ' main ':
  main()
```
Išbandykite simetrinio **iššifravimo** įrankį (2)

❑Įvykdykite programą, komandų eilutėje nurodę\*: **python c:\py\SIFR\_AESS.PY**

>python c:\py\SIFR\_AESR.PY

#### ■ Programos darbo rezultatas – iššifruotas pranešimas:

Iššifruotas tekstas: Kas nedirba, mielas vaike, tam ir duonos duot nereikia.

\***Pastaba.** Jei įrašysite programą kitų vardu ir (arba) kitame aplanke, komandų eilutėje rašykite savo informaciją – nurodykite savo aplanką ir savo failo vardą.

# PROGRAMOS SIFR\_AESS.PY KODAS from Crypto.Cipher import AES from binascii import unhexlify

def decrypt\_aes\_eax(ciphertext\_hex, key, tag\_hex, nonce\_hex): # Konvertuojame šiuos duomenis iš šešioliktainės į baitų sekas  $ciphertext = unhexlify(ciphertext$  hex)  $tag$  = unhexlify(tag hex) nonce = unhexlify(nonce\_hex)

 # Sukuriamas šifravimo objektas su pateiktu raktu ir nonce cipher = AES.new(key, AES.MODE\_EAX, nonce=nonce)

 # Bandoma iššifruoti tekstą ir patikrinti MAC su pateiktu tag'u try:

decrypted data = cipher.decrypt\_and\_verify(ciphertext, tag) return decrypted\_data.decode('utf-8')

except ValueError:

return "Užšifruotas tekstas buvo pažeistas. Iššifravimas nutrauktas."

def main():

# Pateikti duomenys

key = b"ThisIsASecretKey\_32bytesLongAbCd"

 $ciphertext$  hex =

"dbb6fd975fafc6282d8a27dd9841cc26bf67929926e7648fa0b50fdc88bff26 41ab5e68b7c447f310d527b6ff2df1f5c4498c4be4ede13"

tag\_hex = "265df1dfa03b68cd368605e2660c763d"

nonce\_hex = "78db0191dcadb80bb318579ad3a535d3"

decrypted message = decrypt aes eax(ciphertext hex, key, tag hex, nonce hex)

print(f"Iššifruotas tekstas: {decrypted\_message}")

```
if name = ' main ':
\text{main}() 22
```
Išbandykite simetrinio **iššifravimo** įrankį (3)

❑Ištirkite, koks bus iššifravimo programos darbo rezultatas, jei joje pateiksime šiek tiek pakeistą užšifruotą tekstą, pavyzdžiui, tekste bus pakeistas vienas simbolis:  $dbb6 \rightarrow dbb8$ 

 $\frac{m}{2}$  Programos sir $\frac{n}{2}$  kos $\frac{n}{2}$ 

<...>

#### def main():

# Pateikti duomenys

key = b"ThisIsASecretKey\_32bytesLongAbCd"

ciphertext hex  $=$ "dbb6fd975fafc6282d8a27dd9841cc26bf67929926e764 8fa0b50fdc88bff2641ab5e68b7c447f310d527b6ff2df1f5 c4498c4be4ede13"

 tag\_hex = "265df1dfa03b68cd368605e2660c763d" nonce\_hex = "78db0191dcadb80bb318579ad3a535d3"

<...> Čia pateiktas tik programos teksto fragmentas.

❑Išsiaiškinkite, kas vyks iššifruojant, jei pakeisite programos kitų dalių užšifravimo informaciją:

- $\blacksquare$  key
- $\blacksquare$  tag hex
- nonce\_hex

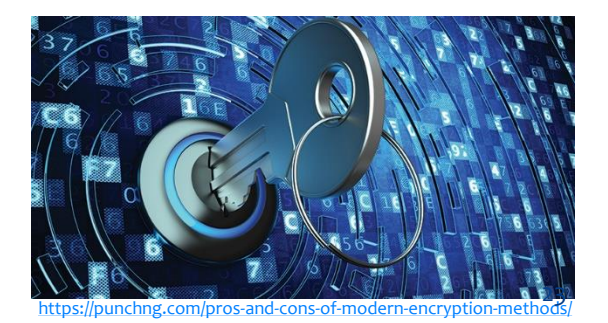

## Išbandykite simetrinio **iššifravimo** įrankį (5)

❑ Naudodami pateiktą simetrinio iššifravimo įrankį – programą **SIFR\_AESS.PY** – iššifruokite čia pateiktus užšifruotus pranešimus:

#### **1.**

Raktas: ThisIsASecretKey\_32bytesLongAbCd Užšifruotas tekstas: 47b3ec03eacbe4aaddb22192c685f69da5c0fab86d5b7c0fb56e9c00f1035ef59eb1146cbd44138d9e9fa69e7b3b8957a65ff9a3 464a3eebb5762b9172e64844cfe380807c2baf7c4b11a23af2e25969a52e7275e2e1591dfd3cd0392c18c7db1c6397b69800 Tag: 692a8142327e1fd3de00bd76a1833931 Nonce: 3150360edd204dbcb610883b168b5958

#### **2.**

Raktas: ThisIsASecretKey\_32bytesLongAbCd

Užšifruotas tekstas:

a8cfed33a6ca1fd8bc16f5f712544a9c6350f20b5597495d46b4222b81c0cd7c4ead46e9811bcd7040d814348123cbc4718df4e03 403106d7dc846e009755cd2943ed6a044761c410e6e88c5f2 Tag: 1d7fce75962fa02764f15b57769d097a Nonce: 6900c5899fa76800ba7bff77e0fe6cb6 <sup>24</sup>

## Simetrinis šifravimas **naudojant šifravimo raktą** (1)

**Patarimas.** Prieš atliekant tolesnius veiksmus, patartina pakartotinai įdiegti / atnaujinti kriptografijos biblioteką. Tam komandų (CMD) eilutėje rašome **pip install --upgrade cryptography**

- **1. Naudodami Python SIM.PY** programą, aplanke **c:\py** sukurkime simetrinį šifravimo raktą:
	- nusikopijuokite čia pateiktą programos kodą į užrašinę ir įrašykite vardu **SIM.PY**  į **C:** disko aplanką **py**;
	- įvykdykite programą, komandų eilutėje nurodydami komandas: **cd c:\py python SIM.PY**

#### # PROGRAMOS SIM.PY KODAS

# sim.py generuoja simetrinį raktą key.bin from cryptography.fernet import Fernet # Sugeneruojame simetrinį raktą  $key = Fernet.generate~key()$ # Išsaugome raktą į key.bin failą with open("key.bin", "wb") as key file: key file.write(key) print(f"Raktas sugeneruotas ir išsaugotas į key.bin: {key}")

▪ aplanke **py** bus sukurtas **simetrinio šifravimo raktas** – failas **key.bin**.

## Simetrinis šifravimas **naudojant šifravimo raktą** (2)

**2.** Naudodami **Python** programą **Simetrinis\_e\_d.py** sukurtu simetrinio šifravimo raktu **key.bin** užšifruokite posakį:

*If at first you don't succeed, call it version 1.0.*

*(Jeigu iš pirmo karto nepasisekė, pavadink tai versija 1.0. – Programuotojų išmintis)*

- **E** Šį posakį įkelkite į programą "Užrašinė" ir įrašykite į aplanką **c:\py** vardu, pavyzdžiui, **posakis.txt**.
- Į tą patį aplanką įrašykite ir simetrinio šifravimo / iššifravimo programą **Simetrinis e d.py** (jos kodas pateiktas kitoje skaidrėje)
- Komandų eilutėje nurodykite\*:

**cd c:\py**

**python simetrinis\_e\_d.py e key.bin posakis.txt posakis.bin**

**\*Pastaba.** Jei įrašysite programą ir šifravimo raktą kitų vardu ir (arba) kitame aplanke, komandų eilutėje rašykite savo informaciją – nurodykite savo aplanką ir savo failų vardus.

## Simetrinis šifravimas **naudojant šifravimo raktą** (3)

#### **3.** Iššifruokite užšifruotą tekstą:

- Naudodami programą "Užrašinė" atverkite failą **posakis.bin**. Kaip galvojate, ar įmanoma be rakto jį iššifruoti?
- **Ištrinkite arba pervardykite aplanke <b>c:\py** pradinio teksto failą **posakis.txt**. Pabandykite jį atstatyti iš užšifruoto failo vykdydami komandas komandų (CMD) eilutėje:

#### **python simetrinis\_e\_d.py d key.bin posakis.bin posakis.txt**

▪ Perskaitykite iššifruotą tekstą, kurį programa įrašė į failą **posakis.txt**. Ar pastebėjote kokius nors neatikimus ar iškraipymus palyginus su pradiniu tekstu?

# python Simetrinis\_e\_d.py\_e|d\_key.bin Tekstas.txt Tekstas.bin from cryptography.fernet import Fernet import sys

def encrypt(key, plaintext): cipher\_suite =  $Fernet(key)$ return cipher\_suite.encrypt(plaintext)

def decrypt(key, ciphertext): cipher\_suite =  $Fernet(key)$ return cipher\_suite.decrypt(ciphertext)

def main():  $\arctan = \frac{sys \cdot \arg v[1]}{ }$ key file = sys.argv[2] text  $file = sys.argv[3]$ output  $file = sys.argv[4]$ 

with open(key file, 'rb') as f:  $key = f.read()$ 

with open(text\_file, 'rb') as f:  $text = f.read()$ 

```
if action = \leq \leq \leqencrypted text = encrypt(key, text)with open(output_file, 'wb') as f:
    f.write(encrypted_text)
elif action == 'd':
  decrypted text = decrypt(key, text)
  with open(output_file, 'wb') as f:
    f.write(decrypted_text)
else:
```
print("Invalid command. Use 'e' for encryption or 'd' for decryption.")

```
if name = 'main':
 main()
```
## Simetrinis šifravimas **naudojant šifravimo raktą** (4)

#### ❑ Naudodami programą **Simetrinis\_e\_d.py**, pabandykite iššifruoti čia pateiktą,, labai slaptą" užšifruotą tekstą:

gAAAAABlFHw0MeVcPQwYOn2CIn9Uq41Kr2Gr\_ND5e9\_YKm2lVFqkL8MktROpvZdvJV9LoesjVWG6BTrUdN1EpSSBAIXQRgzOat4TMI 5RcIk8PjCoxXREly0siOq8rGcvRLJqHJjH\_WDYsFuTfOcWpSOY8zMqmlLZK7MzHXZwH8v\_YQkEVstb5zuQ83OuhEBl9ob8yqNfHnP0dg EyYsjiHyxg\_o3R116LLg==

- **·** Pateiktą užšifruotą tekstą įkelkite į programą "Užrašinė" ir įrašykite į **c:\py** vardu s**laptas\_tekstas.bin**.
- Į programą "Užrašinė" įkelkite šį simetrinį raktą: **ucE\_arr6D5lyPcjNMU\_CuCUwl1PsfwBW7uEDBgVx2yU=** ir įrašykite į **c:\py** vardu **key.bin**.
- **EXIMES** Iššifruokite šį tekstą naudodami programą **Simetrinis e. d.py**, ir simetrinį raktą **key.bin**, komandų (CMD) eilutėje nurodydami: **python simetrinis\_e\_d.py d key.bin slaptas\_tekstas.bin slaptas\_tekstas.txt**
- **Perskaitykite iššifruotą tekstą. Ar tikrai jį buvo galima laikyti labai slaptu?**  $\odot$

Užduotis darbui grupėse: pranešimo užšifravimas ir iššifravimas **naudojant savo sukurtą šifravimo raktą** (1)

❑ Mokytojui padedant pasidalinkite į mažas grupes po 2–3 mokinius. ❑ Kiekvienas grupės narys:

- naudodamas **Python** programą **SIM.PY**, sukurkite savo šifravimo raktą **key.bin;**
- programa **Simetrinis\_e\_d.py** ir savo sukurtu šifravimo raktu **key.bin** užšifruokite norimą informaciją ir perduokite kitam grupės nariui (būtina perduoti ir šifravimo raktą – pagalvokite, kaip tai atlikti laikantis saugumo reikalavimų);
- **·** iššifruokite iš grupės draugo gautą informaciją (naudokite programą **Simetrinis\_e\_d.py** ir grupės draugo perduotą raktas **key.bin**).

Užduotis darbui grupėse: pranešimo užšifravimas ir iššifravimas **naudojant savo sukurtą šifravimo raktą** (2)

❑ Grupelėse, po to ir visi kartu su mokytoju aptarkite:

- **E** kaip pavyko atlikti užduotį;
- ar pakankamai saugios buvo jūsų pasirinktos šifravimo rakto perdavimo strategijos;
- ką galima būtų patobulinti siekiant didesnio užšifruotos informacijos saugumo.

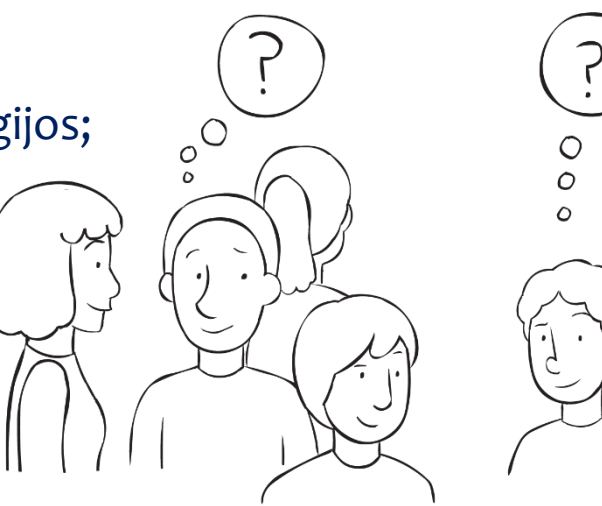

Profesionalioje praktikoje naudojamos simetrinės kriptografijos sistemos pavyzdys (1)

❑**GpgFrontend** yra kelių platformų šifravimo įrankis, kuris atitinka **OpenPGP standartą**. Jos tikslas – supaprastinti OpenPGP naudojimą, taip suteikiant galimybę daugiau asmenų apsaugoti savo privatumą.

- **OpenPGP yra duomenų šifravimo ir iššifravimo standartas**, kurį palaiko GpgFrontend.
- GpgFrontend labai gerai dokumentuota programa.
- Programos svetainėje randama patarimų, kaip pasirašyti šifruotą pranešimą bei saugiai elgtis su raktais.

Atsisiųsti įrankį GpgFrontend: **<https://www.gpgfrontend.bktus.com/#/downloads>** Įrankio naudojimosi aprašas: **<https://www.gpgfrontend.bktus.com/manual/encrypt-decrypt-text>**

## Profesionalioje praktikoje naudojamos simetrinės kriptografijos sistemos pavyzdys (2)

#### Atsisiuntę ir įdiegę įrankį GpgFrontend, galite peržiūrėti ReadME instrukcijas (rodomas diegimo metu) ir pradėti ją naudoti atlikę vos kelis veiksmus.

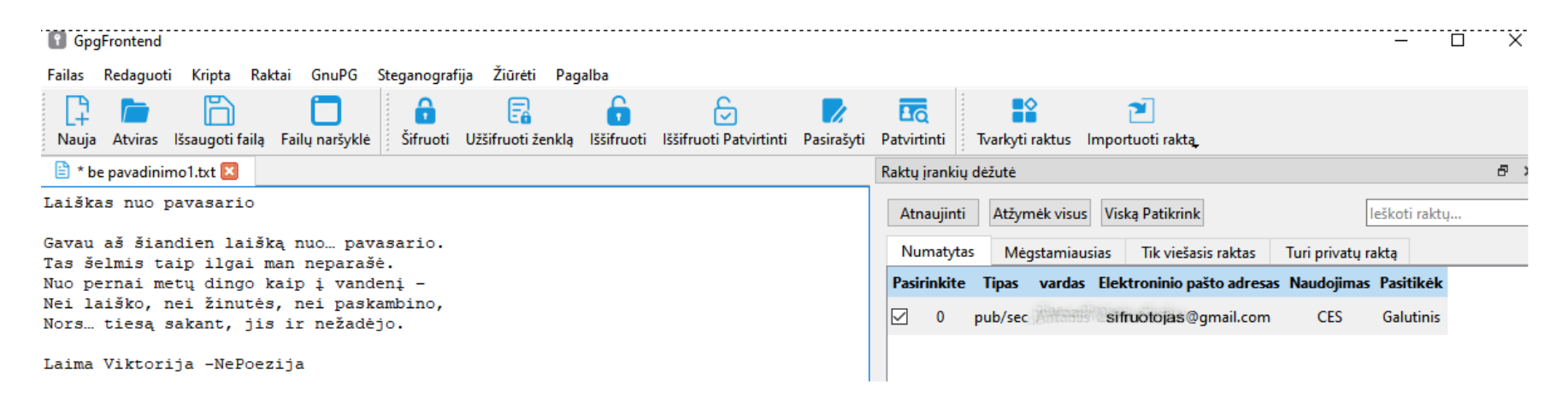

*GpgFrontend programos lango fragmentas*

# SIMETRINIO ŠIFRAVIMO PRIVALUMAI IR TRŪKUMAI

## **Simetrinis šifravimas – privalumai**

- ❑ **Greitaveika.** Simetrinis šifravimas yra daug greitesnis nei asimetrinis. Tai reiškia, kad jūs galite užšifruoti ir iššifruoti daugiau informacijos per mažesnį laiką.
- ❑ **Mažiau resursų.** Simetriniai algoritmai paprastai reikalauja mažiau kompiuterio procesoriaus pajėgumo ir atminties, todėl jie yra patogūs naudoti įvairiose sistemose, net ir senesnėse ar mažesnio galingumo.
- ❑ **Paprastumas.** Nereikia rūpintis dviem raktų poromis kaip asimetriniame šifravime. Vienas raktas veikia tiek užšifravimui, tiek iššifravimui, tai palengvina procesą.

## **Simetrinis šifravimas – trūkumai**

- ❑ **Rakto pasidalinimo problema.** Didžiausias trūkumas yra būtinybė saugiai pasidalyti raktu tarp siuntėjo ir gavėjo. Jei kas nors nepageidaujamas gaus šį raktą, jis galės atšifruoti visą informaciją.
- ❑ **Rakto saugojimas.** Kadangi užšifravimo ir iššifravimo raktas yra tas pats, tiek išsiųstos, tiek gautos žinutės tampa pažeidžiamos, jei šis raktas prarastas ar pavogtas.
- ❑ **Mažesnis lankstumo lygis**. Simetrinio šifravimo algoritmai yra mažiau lankstūs pasirinkimų atžvilgiu, palyginti su asimetriniais. Jie dažniausiai yra tinkami tik duomenų šifravimui, bet ne identifikavimui ar elektroniniams parašams, kas puikiai atliekama naudojant asimetrinį šifravimą.

# ASIMETRINĖ KRIPTOGRAFIJA

## **Asimetrinis šifravimas**

- ❑ **Asimetrinio šifravimo sistema yra kriptografijos algoritmas**, kuriame naudojami du matematiškai susiję, bet skirtingi raktai – **viešasis raktas** ir **privatus raktas.**
	- **Viešasis raktas** yra prieinamas visiems ir gali būti **naudojamas** informacijos **užšifravimui** arba el. parašui tikrinti.
	- **· Privatus raktas** yra saugomas paslaptyje ir naudojamas informacijos iššifravimui arba el. parašo sukūrimo procese.
	- Viešasis ir privatusis raktai yra tarpusavyje susiję taip, **kad informacija, užšifruota viešuoju raktu, gali būti iššifruota tik atitinkamu privačiu raktu**. Tačiau naudojant šiuos raktus, negalima lengvai atkurti vieno ar kito iš jų – turint viešąjį raktą, negalima lengvai gauti privataus rakto.

Prisiminkite (arba atlikite) ir aptarkite užduotį, demonstruojančią, kaip vyksta keitimasis informacija naudojant asimetrinio šifravimo metodą (užduotis aprašyta 9 – 10 klasės metodinėje medžiagoje – pateiktyje ir užduočių faile).

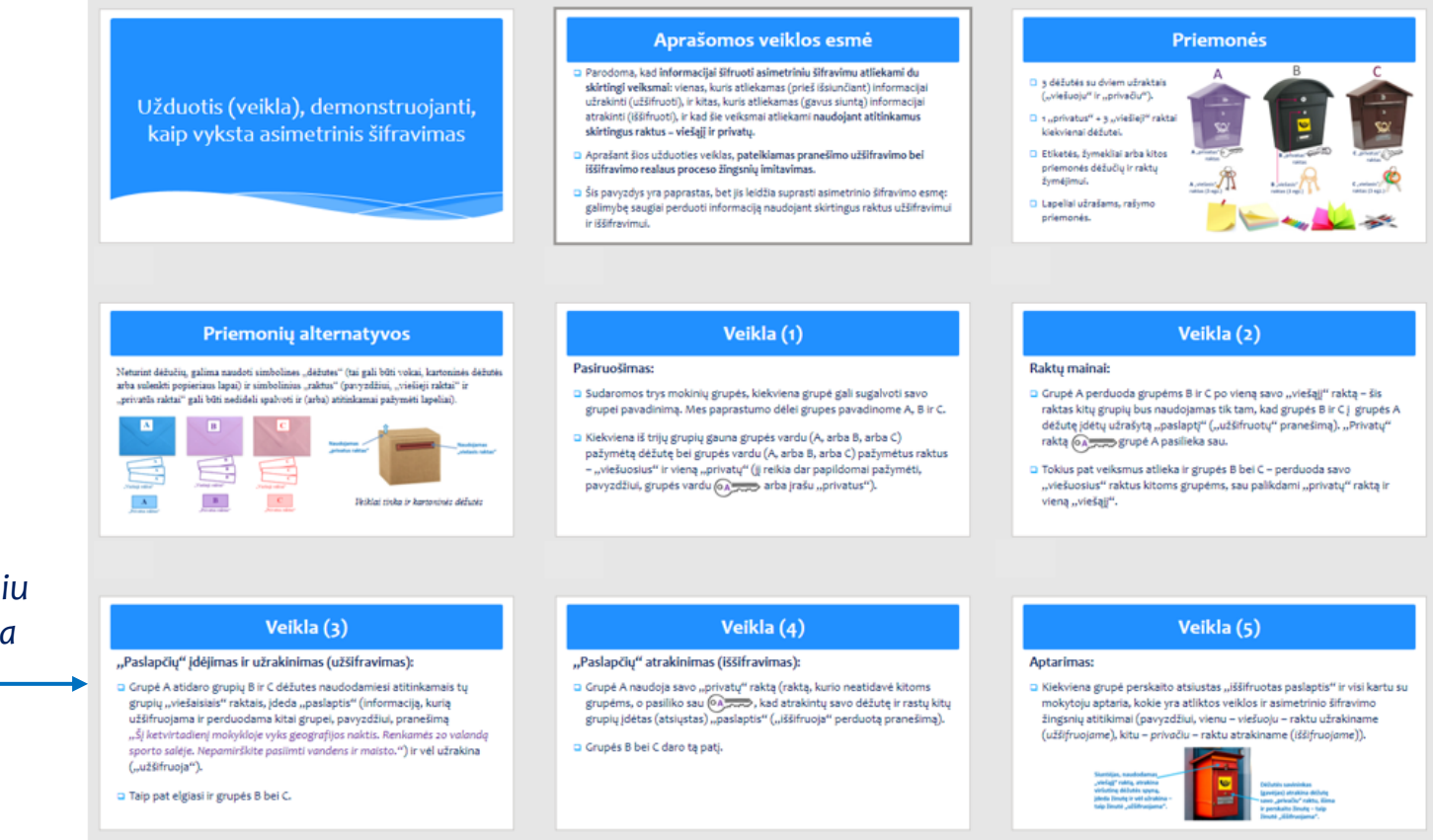

*Užduotis su išsamiu aprašymu pateikta metodinės medžiagos 9–10 klasių pateikties 29–37 skaidrėse.*

#### 38

## **Viešojo ir privataus rakto sąvokos**

#### **Viešasis raktas (Public Key)**

Viešasis raktas yra asinchroninio šifravimo kriptografinės raktų poros dalis, kuri yra viešai prieinama. Šis raktas naudojamas šifruoti duomenis arba patikrinti elektroninio parašo autentiškumą. Kiekvienas, turintis viešąjį raktą, gali šifruoti duomenis taip, kad tik asmuo, turintis atitinkamą privatų raktą, galėtų juos iššifruoti.

#### **Privatus raktas (Private Key)**

Privatusis raktas yra asinchroninio šifravimo kriptografinės raktų poros dalis, kuri saugoma kaip paslaptis. Šis raktas naudojamas iššifruoti duomenis, kurie buvo užšifruoti naudojant atitinkamą viešąjį raktą, arba sukurti elektroninį parašą. Privačiojo rakto saugumas yra labai svarbus, nes su juo galima atkurti visus užšifruotus viešuoju raktu duomenis ir atlikti kitas saugumo kritines operacijas.

## **Sertifikato sąvoka**

#### **Sertifikatas (Digital Certificate)**

Sertifikatas yra elektroninis dokumentas, kuriame patvirtinama viešojo rakto ir identifikatoriaus (pvz., vartotojo vardo ar organizacijos pavadinimo) sąsaja. Sertifikatai išduodami ir patvirtinami pasitikėta trečiąja šalimi, vadinama sertifikavimo centru (CA - Certificate Authority). Sertifikatai naudojami patikrinti asmenų, sistemų ar tarnybų tapatybę internete.

## **Asimetrinio šifravimo schema**

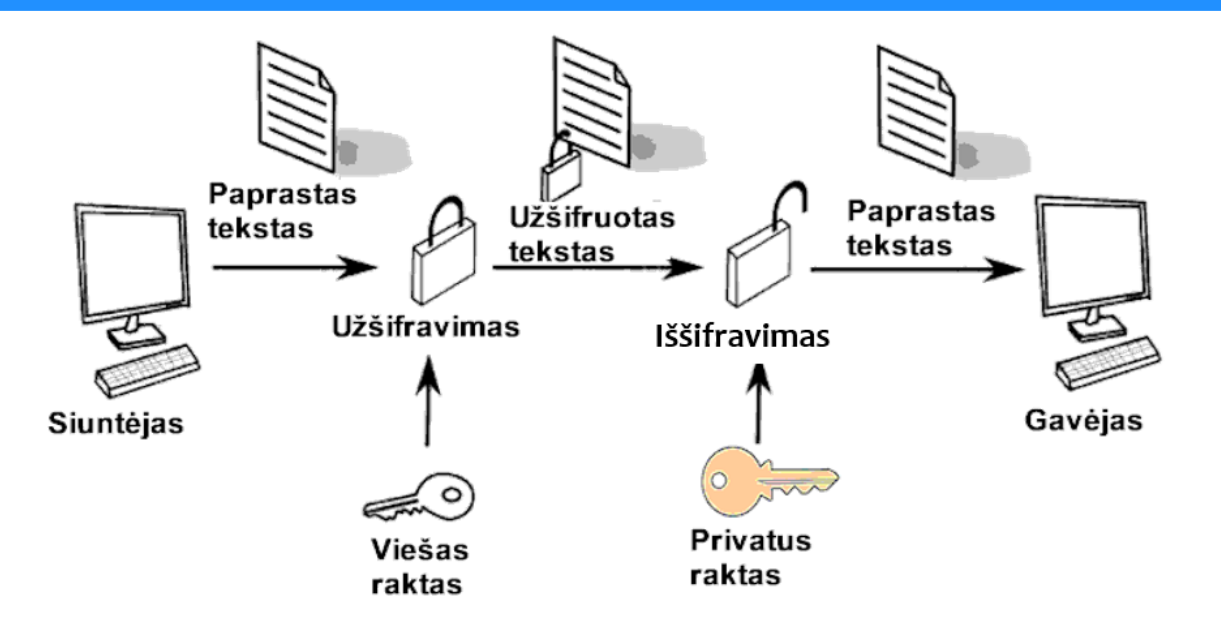

*Užduotis.* Yra sakoma, kad simetrinio šifravimo atveju sauga ypatingai priklauso nuo šifravimo rakto saugojimo ir jo saugaus perdavimo komunikacijos dalyviui. Pakomentuokite, kodėl šios galimos simetrinio šifravimo spragos iš esmės dingsta naudojant *asimetrinį šifravimą.*

### ❑ Asimetrinio šifravimo metodai yra ypač naudingi saugiam duomenų perdavimui per nesaugius tinklus, tokius kaip internetas, taip pat tapatybės patvirtinimui, elektroniniams parašams ir kitoms panašioms operacijoms.

❑ Asimetrinė kriptografija yra plačiai naudojama įvairiose pramonės ir technologijų srityse dėl jos gebėjimo užtikrinti aukštą saugumo lygį ir konfidencialumą.

# **Asimetrinė kriptografija – taikymas (1)**

- ❑ **Interneto saugumas (TLS/SSL protokolai)**  užtikrina saugų informacijos perdavimą tarp interneto naršyklių ir serverių.
- ❑ **Tinklo technologijos (SSH – Secure Shell)**  suteikia saugią prieigą prie nuotolinių serverių.
- ❑ **VPN (VPT – Virtualūs privatūs tinklai)**  naudoja asimetrinę kriptografiją saugiam duomenų perdavimui tarp kliento ir serverio.
- ❑ **Elektroniniai laiškai ir komunikacija (PGP/GPG – Pretty Good Privacy/GNU Privacy Guard)** – šifravimas saugiai perduodant elektronines žinutes.

# **Asimetrinė kriptografija – taikymas (2)**

❑ **Duomenų saugojimas, debesijos duomenų saugojimo** paslaugos – kai kurios debesijos paslaugos naudoja asimetrinę kriptografiją failų šifravimui ir prieigos kontrolės mechanizmams.

### ❑ **Skaitmeniniai parašai.**

- ❑ **E. dokumentų patvirtinimas**  dokumentų ir sutarčių skaitmeniniai parašai, patvirtinami naudojant asimetrinę kriptografiją.
- ❑ **Finansinės paslaugos**.
- ❑ **Mokėjimų sistemos**  asimetrinė kriptografija užtikrina, kad piniginės operacijos atliekamos saugiai.

# **Asimetrinė kriptografija – taikymas (3)**

❑ **Blockchain ir kriptovaliutos** – naudoja asimetrinę kriptografiją transakcijų autentifikavimui.

- ❑ **Identifikacija ir autentifikacija**.
- ❑ **Skaitmeniniai sertifikatai**  asimetrinė kriptografija naudojama elektroninėse tapatybės kortelėse, vairuotojo pažymėjimuose ir kituose tapatybės dokumentuose.
- ❑ **Įrenginių autentifikacija ir saugus duomenų perdavimas**  dėl ribotų skaičiavimo galimybių ypač svarbu naudoti efektyvius asimetrinės kriptografijos algoritmus.

# **Asimetrinė kriptografija – taikymas (4)**

- ❑ **IoT (Internet of Things)**  daiktų internetas.
- ❑ **Mašininis mokymasis ir duomenų analizė**.
- ❑ **Homomorfinė kriptografija**  leidžia atlikti skaičiavimus su šifruotais duomenimis, kuriuos vėliau galima dešifruoti ir gauti teisingus rezultatus.
- ❑ **Valdžios ir karinės institucijos**.
- ❑ **Ryšių šifravimas, skaitmeniniai sertifikatai**  naudojami saugiai komunikacijai ir duomenų laikymui.
- ❑ **Ir kitos taikymo sritys.**

Programavimo kalbos Python panaudojimo pavyzdys kuriant programą, kuri naudoja asimetrinio RSA (Rivest–Shamir–Adleman) šifravimo biblioteką, kad užšifruotų ir iššifruotų pateiktą tekstą.

## **Šifravimo programos SIFR\_RSA.PY darbo rezultatas**  (programos SIFR\_RSA.PY kodas pateiktas kitoje skaidrėje)

\Users\ioab>python3.11 c:\PY\SIFR\_RSA.PY

Viešasis raktas:

 $---BFGIN$  PUBLIC KEY-----

IIBIjANBgkqhkiG9w0BAQEFAAOCAQ8AMIIBCgKCAQEAkg8DaLFEzYmJM7xrQbhY cGTMd3DhVgfi9k6eSYcolch5TevYNo6aMaNaHZkmstm1oMNAnlGofSi373Kl9UG luS8renYK4ml7HOladKR2qlG1QVa/660lisVQMEYJbYR0/1VtNk/w+ARbMZUEgG2 Q0+Gq/kjI1drwA/jwipVFqbyD0cZJexjtdOeUNoz/p7o+TM7IyXMuqQIdKYxq+Qh hw80V0h55RNiw4tptCDSZEPm+v5+HtT4bnfkRXunSCEHIcEBwbZ+OEJgXFz1Ee/ iIeG1idpdhmcZpaxm5e2vUl4DPaEHohZ1p5irhxfdRTFwM1OrtXIZ/4fFqbo7U+6 **WIDAOAB** 

 $---FND$  PUBI TC KFY-----

#### Privatusis raktas:

---BEGIN RSA PRIVATE KEY-----

MIIEowIBAAKCAOEAkg8DaLFEzYmJM7xrObhYWcGTMd3DhVgfi9k6eSYcolch5Tev YNo6aMaNaHZkmstm1oMNAnlGofSi373Kl9UGduS8renYK4ml7HOladKR2qlG1OVa /660lisVQMEYJbYR0/1VtNk/w+ARbMZUEgG2Q0+Gq/kjI1drwA/jwipVFqbyD0cZ JexjtdOeUNoz/p7o+TM7IyXMuqQIdKYxq+QhYhw80V0h55RNiw4tptCDSZEPm+vS HtT4bnfkRXunSCEHIcEBwbZ+OEJgXFz1Ee/jIeG1idpdhmcZpaxm5e2vUl4DPaE ohZ1p5irhxfdRTFwM1OrtXIZ/4fFabo7U+6PwIDAOABAoIBAB/MXPWiAlStKM22 a7M3KvT/W8hze2nAcb3EoVJW1c0SIzMAGJKBcE33TDn97JE2z0DMbzvmopYH6J3F eCHuIuYnilxemM2BvinoO47vZOax69XcwJ8BrhczcgETCOrM5Lv+XrZsxdEiKyf/ /bZF4SRuX+d46gl7st2xl+hhxvyTL7B+JYycQvakWJo1HfWSq0jbaiEc+XQcOI8Z X8+Zr7sELJsiZW05wsvF1Jxc0AIO6PgTbDkB0FsY3a5vVWKTTxg4wlnMoWnapCKH WBOjbr3j7fvnSEGRa4d66pVFM46ApC1JCgaf/HHJt+DDBusxHg54lxgNnI+R7Jc )]9ozgECgYEAzOW2Ip4UVitmvcen9kn3J2knpZmbOPdAnfs9E4HeamxVLXOnE7Ur hO8eUOv+l5i832+Xsr5Edd1p3B6FlXhZqX0MnDBMYhw+/fCLv8e6FFzWiLT868u M5JnzRJjvjZ8hrHDMCynJdKqWEx4sSoliWtpK5is9nsFQT3Rm1k3cECgYEAtmAW M458aVpaOxAE86ng8MuQqXrF4lSwxViT1wYJyGe/mlI6/1Re6+X5xGwTNwzuUxxy tJ5daoBgVrao1pfnBkpLbyVTc6UYvLR1WlwM9SrDmfOBA6ci1hPmH4hgnZl7WdTD Bj517r8CazTbQRLicaUIcKv9LP58CEIS2Kl/8CgYBXh/S22t6721PF+pPPJs0K lm6+2NHYhFdmG3179ppmEFJdUZXNaC/jssFo1J/XOKzuX+UC+41S/LYSgobdOlU9 eT0FAenaiUyrhiNkAZWEVA6VjD/fO9Aqcas3dn53GzQXHZXD34yNLV/kyuFMYj4 aWtBXbGamfMoY4g11uVAQKBgQCCxuZEtDEMjwjS/4q9e5zcruyeS3ao9NgJu5nP: //l15seiisHVpBepCzGOo30n5bLkkCrE0CbmnwX2SGdL8oNspEvxeI+eBs51SuY4 HgKOk8nD1D9YJV/c6d6Bx5ZBN1KLmMPQ2Tg3dVMUUQUPUJwmQOqqRuRMEd7xTY6 YGDY2wKBgGw7y04gSV6R8tHUisGaou94qikY7ktsDVsqhJ8Ot8DTYzlJdlEcmgwO 9dLET3Cn/c8CJ3G9fd+bvWrclwVtBT+Ry2JGPLUdahyNgZ4Mik4RqUJ8JuajlVb :4HGD0yKprkgWPUuLrEqeHaJu0TwrhOJ2FWG2a7LLJMDZi+9hVlQ ---END RSA PRIVATE KEY-----

JZšifruota žinutė: b'\x15K7p8\xacR&\x88\xbd%\x91Z\xe2\xba\x1b\xc9\xbd\x9f\x8dy\xeeZ~\xc35\xff\xe3\xc1\x8bQ\x99\x8f\x99\xda\xed\xf1\xe6\xec\xdf11\xe6\xec\xf1\xe8\xec\xf1\xe8\xe2xlx12\xea\xaf\xf1\xe8\xeq\x94\xf2q\x9a\x8f\x12 8DNK;\tx1a\x90\x8f\x0e\xddz\tn\x99\xb8\xe2M\xdf:\xbc6\xb40@V\xbb\x97\xe8\xb6\xd9d\x19FDKa\xc2\x11?`\xddAn\x078\x8d\x18\x3f\xdf\x43\x82xa0\x8{\x83\x88\xa8\xb8\xe3\x8d\x17\x35\x43\x88\xa3\xb8\xe3\x88\xa3\xb8\xe3\x842\x11?`\x %Dulxa2\x80\x82\x80\x80\x82Xa6\x21\x82\x888\x888Um3\xbb8i+\x95\x0f5\xaf#%\\xbf:[\xb9~U\x92\xc8\xfa\xb8\x18a\xbb\xaf2\xb30\xbd\x9a\x9a\x9e\xf4\xe9\x80\xf4\xe9\x80\xbd\xbcw\xe5\xa0\xbcw\xe5\xa0\xb4\x16a\x18u\xc62UK\xf4\x10a\

#### **Asimetrinis šifravimas naudojant Python kalba sudarytą programą SIFR\_RSA.PY** (prieš naudojant įdiekite biblioteką – komandų eilutėje nurodykite **pip install cryptography)**

from cryptography.hazmat.backends import default\_backend from cryptography.hazmat.primitives import serialization, hashes from cryptography.hazmat.primitives.asymmetric import rsa, padding

```
# Generuojame RSA privatųji ir viešąjį raktą
private key = rsa.generate private key( public_exponent=65537,
  key_size=2048,
  backend=default_backend()
)
public key = private key.public key()
```
# Eksportuojame viešąjį raktą PEM formatu public\_pem = public\_key.public\_bytes( encoding=serialization.Encoding.PEM, format=serialization.PublicFormat.SubjectPublicKeyInfo ) print("Viešasis raktas:") print(public\_pem.decode("utf-8"))

# Eksportuojame privatųjį raktą PEM formatu private pem = private key.private bytes( encoding=serialization.Encoding.PEM, format=serialization.PrivateFormat.TraditionalOpenSSL, encryption\_algorithm=serialization.NoEncryption()

)

print("Privatusis raktas:") print(private\_pem.decode("utf-8"))

```
# Užšifruojame žinutę su viešuoju raktu
original_message = b"Svarbi informacija"
ciphertext = public_key.encrypt(
  original_message,
  padding.OAEP(
     mgf=padding.MGF1(algorithm=hashes.SHA256()),
     algorithm=hashes.SHA256(),
    label=None
 )
)
print("Užšifruota žinutė:", ciphertext)
# Iššifruojame žinutę su privačiuoju raktu
decrypted message = private key.decrypt(
  ciphertext,
  padding.OAEP(
     mgf=padding.MGF1(algorithm=hashes.SHA256()),
     algorithm=hashes.SHA256(),
    label=None
 )
)
```
print("Iššifruota žinutė:", decrypted\_message.decode('utf-8'))

# **Kurį pasirinkti?**

- ❑ **Simetrinis šifravimas** yra greitas ir paprastas, bet kyla problemų, kai reikia saugiai pasidalyti ir saugoti raktus.
- ❑ **Asimetrinis šifravimas** šias problemas sprendžia, bet yra lėtesnis ir reikalauja daugiau kompiuterio resursų.

\*\*\*\*\*\*\*\*\*\*\*\*\*\*

**Kiekvienu atveju reikia pasirinkti labiausiai tinkamą šifravimo strategiją arba šifruojant informaciją derinti abi galimybes – simetrinį šifravimą su asimetriniu.**

## **Simetrinio ir asimetrinio šifravimo derinimo pavyzdys (1)**

- ❑ Kadangi asimetrinė kriptografija yra daug lėtesnė nei simetrinė kriptografija, ji retai naudojama dideliems duomenų kiekiams tiesiogiai užšifruoti.
- ❑ Vietoj to, asimetrinis šifravimas paprastai naudojamas tokiu būdu simetriniams raktams užšifruoti.

## **Simetrinio ir asimetrinio šifravimo derinimo pavyzdys (2)**

- ❑ Agnė ir Benas dažnai susirašinėja rengdami bendrą projektą.
- ❑ Išnagrinėkite Agnės ir Beno, kurie keičiasi informacija, susitarimus ir veiksmus:
	- Agnė reikalauja, kad Benas el. paštu siųstų jai tik užšifruotas žinutes.
	- Ji sukuria privataus/viešojo rakto porą, saugo savo privatų raktą paslaptyje ir paskelbia savo viešąjį raktą.
	- Benas turi žinutę, kurią nori nusiųsti Agnei.
	- Jis sukuria naują simetrinį raktą ir šį raktą panaudoja, kad užšifruotų savo pranešimą Agnei.
	- Po to Benas naudoja Agnės viešąjį raktą, kad užšifruotų savo simetrinį raktą.
		- *(tęsinys kitoje skaidrėje)* →

## **Simetrinio ir asimetrinio šifravimo derinimo pavyzdys (3)**

- Benas siunčia užšifruotą pranešimą ir užšifruotą simetrinį raktą Agnei (toks raktas vadinamas *suvyniotu* arba *apgaubtu* raktu).
- Agnė naudoja savo privatų raktą (iš privačios/viešos poros), kad iššifruotų simetrinį Beno raktą.
- Po to ji naudoja simetrinį Beno raktą, kad iššifruotų pranešimą.
- ❑ Kaip manote, ar pakankamai saugiai buvo perduotas Agnei Beno sukurtas simetrinis šifravimo raktas?
- ❑ Aptarkite tai bendroje grupės diskusijoje.

*(adaptuota pagal<https://learn.microsoft.com/> )*